Март 2022 г.

# Инструкция по технике безопасности и краткое руководство по запуску EZ2 Connect MDx

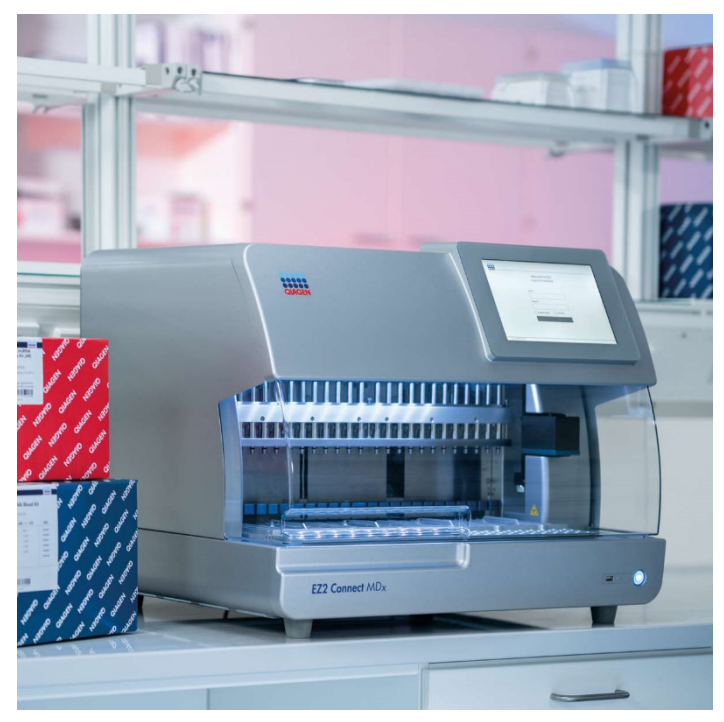

Прибор EZ2 Connect MDx предназначен для диагностики in vitro.

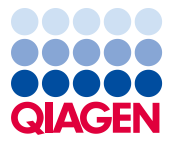

Sample to Insight

## Содержание

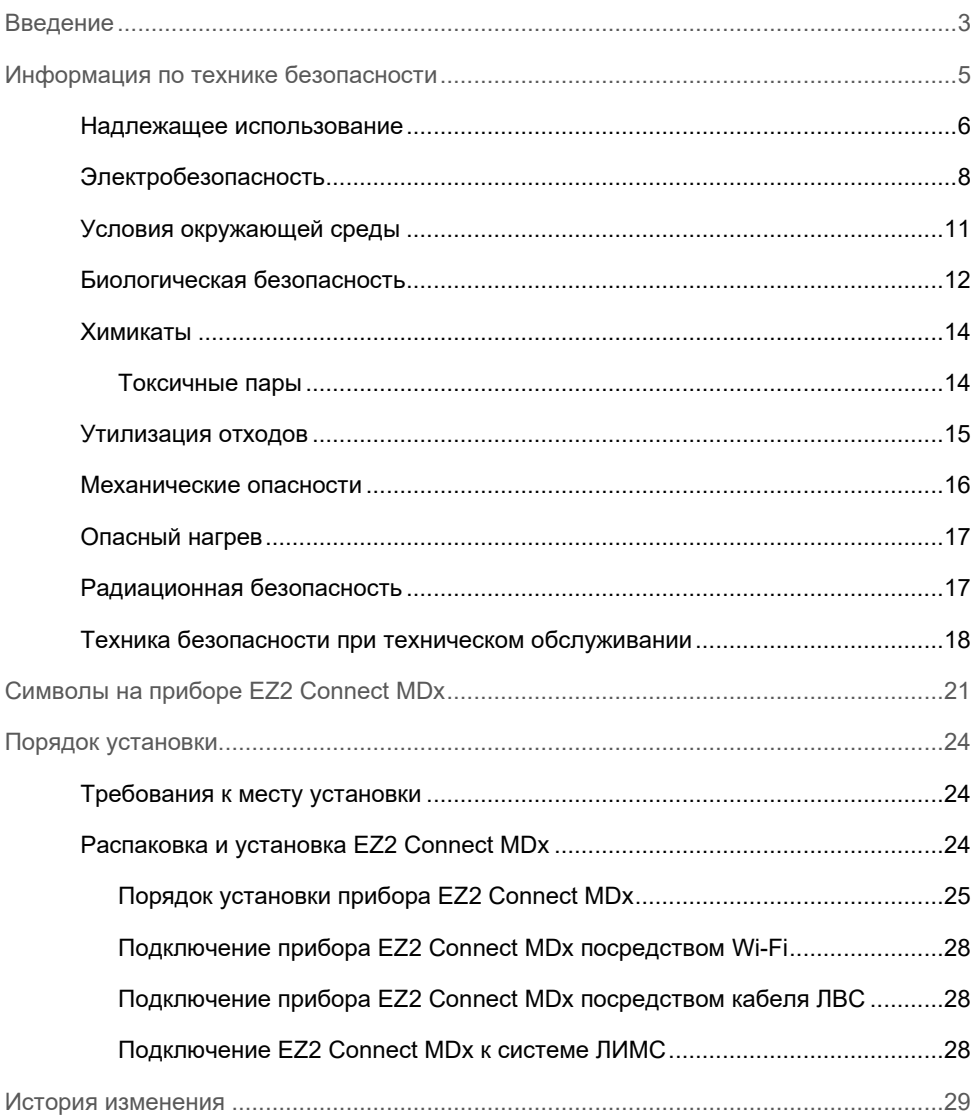

### <span id="page-2-0"></span>Введение

**Примечание.** Краткое руководство по запуску является дополнением к руководству пользователя прибором, а не его заменой.

Система EZ2 Connect MDx предназначена для автоматического выделения и очистки нуклеиновых кислот при решении молекулярно-диагностических и (или) молекулярнобиологических задач.

Прибор EZ2 Connect MDx предназначен для использования только в сочетании с наборами QIAGEN<sup>®</sup>, предназначенными для применения с прибором EZ2 Connect MDx, в целях, описанных в руководствах к наборам.

Прибор EZ2 Connect MDx предназначен для профессиональных операторов, таких как лаборанты и врачи, обученных методикам молекулярно-биологических исследований и работе с системой EZ2 Connect MDx.

**Важно!** *Руководство пользователя прибора EZ2 Connect MDx*, настоящее краткое руководство по запуску и доступные переводы обоих этих документов доступны в электронной форме в формате PDF. Эти документы можно загрузить на вкладке **Product Resources** (Источники с информацией об изделиях) веб-страницы EZ2 Connect MDx **([https://www.qiagen.com/de/products/ez2](https://www.qiagen.com/de/products/ez2-connect-mdx/)-connect-mdx/).**

Наименование изделия, номер по каталогу и номер версии, указанные в инструкции по применению (руководстве пользователя и кратком руководстве по запуску), должны совпадать с информацией, указанной на этикетке изделия. Если необходимый вам перевод недоступен, сразу же свяжитесь с технической службой QIAGEN.

При возникновении каких-либо проблем с загрузкой инструкции по применению компания QIAGEN вышлет вам нужный перевод по электронной почте, факсу или по почте. Для получения дополнительной помощи обращайтесь в техническую службу QIAGEN посредством страницы **[support.qiagen.com](https://www.qiagen.com/us/landing-pages/support/technical-service?intcmp=supportlink1401&akamai-feo=off)** или к одному из местных дистрибьюторов QIAGEN посредством страницы **[www.qiagen.com](http://www.qiagen.com/)**.

## <span id="page-4-0"></span>Информация по технике безопасности

Перед использованием прибора EZ2 Connect MDx необходимо внимательно ознакомиться с настоящим руководством, уделив внимание информации по технике безопасности. В целях обеспечения безопасной работы с прибором и поддержания его в безопасном рабочем состоянии строго соблюдайте инструкции и информацию по технике безопасности, содержащиеся в настоящем руководстве.

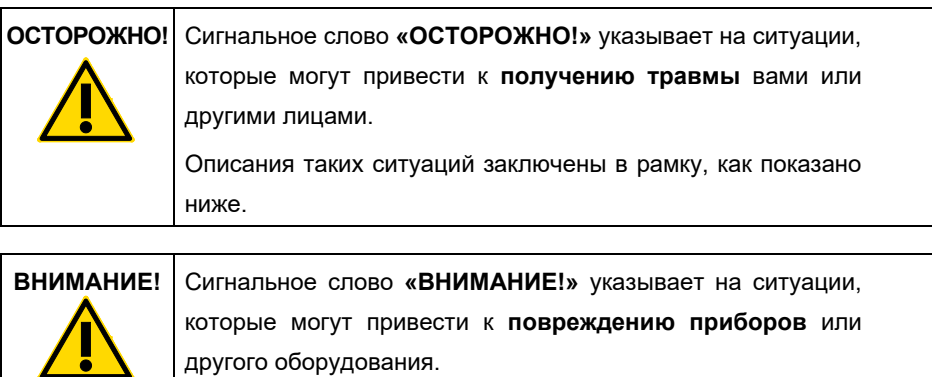

Описания таких ситуаций заключены в рамку, как показано ниже.

Рекомендации в этом руководстве дополняют, но не заменяют собой обычные правила техники безопасности, принятые в стране пользователя.

**Примечание.** Краткое руководство по запуску является дополнением к руководству пользователя прибором, а не его заменой.

#### <span id="page-5-0"></span>Надлежащее использование

#### **ОСТОРОЖНО!/ Опасность травмы и материального ущерба**

Ненадлежащее использование прибора EZ2 Connect MDx может привести к травмированию людей и повреждению прибора. К эксплуатации прибора EZ2 Connect MDx и уходу за ним допускается только квалифицированный персонал, прошедший соответствующее обучение. Сервисное обслуживание прибора EZ2 Connect MDx должны выполнять только специалисты выездной службы **QIAGEN.** 

#### **ОСТОРОЖНО!/ Опасность травмы**

**ВНИМАНИЕ!** 

**ВНИМАНИЕ!** 

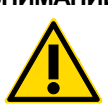

Прибор EZ2 Connect MDx очень тяжелый и не предназначен для подъема одним человеком. Чтобы избежать получения травмы или повреждения прибора, не поднимайте прибор в одиночку. Поднимать прибор EZ2 Connect MDx следует за ручку на коробке. После распаковки прибора EZ2 Connect MDx его должны поднимать два человека. Для подъема прибора следует взяться за него под нижней частью.

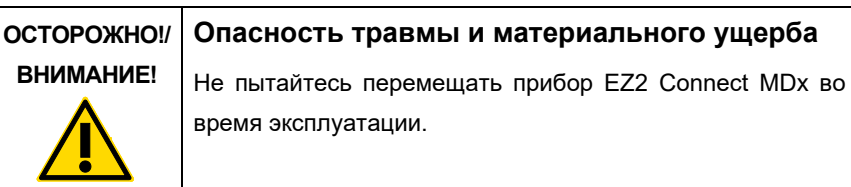

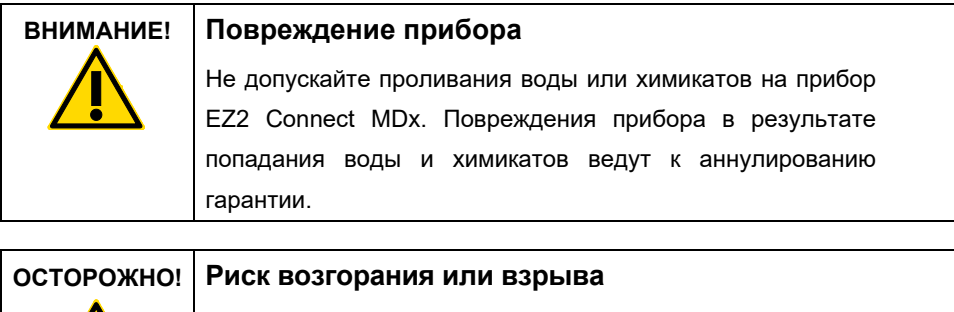

При использовании этанола или жидкостей на основе этанола в приборе EZ2 Connect MDx, обращайтесь с ними аккуратно, соблюдая необходимые меры предосторожности. Если произойдет разлив жидкости, вытрите ее и оставьте защитную крышку прибора EZ2 Connect MDx открытой до рассеивания огнеопасных паров.

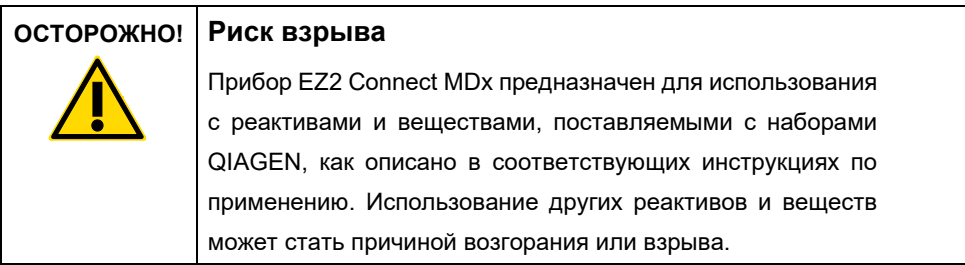

При разливании опасного материала внутри прибора EZ2 Connect MDx или на его поверхность, пользователь обязан выполнить необходимое обеззараживание.

**Примечание.** Не кладите посторонние предметы на поверхность прибора EZ2 Connect MDx.

**Примечание.** В экстренной ситуации выключите питание прибора EZ2 Connect MDx и отсоедините шнур питания от розетки.

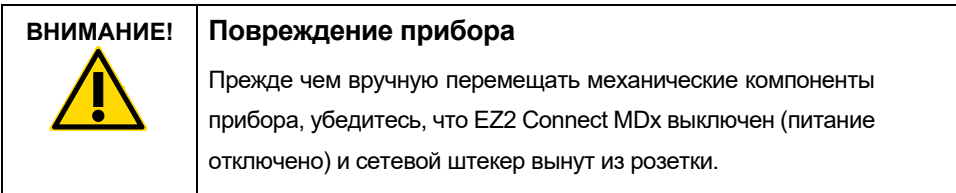

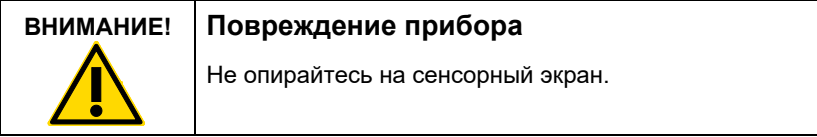

#### <span id="page-7-0"></span>Электробезопасность

**Примечание**. Если работа прибора была нарушена (например, в результате отключения электропитания или механической неполадки), перед поиском и устранением неисправностей выключите прибор EZ2 Connect MDx и отсоедините электрический шнур от сети электропитания.

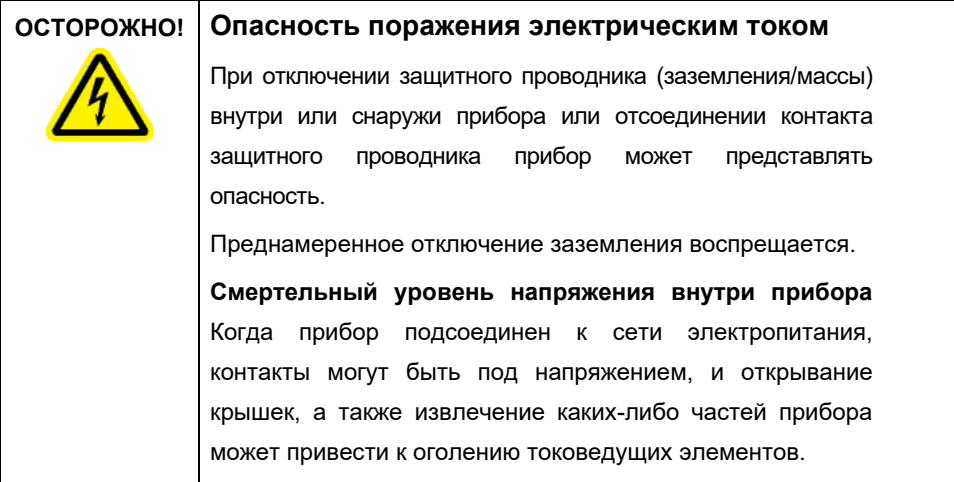

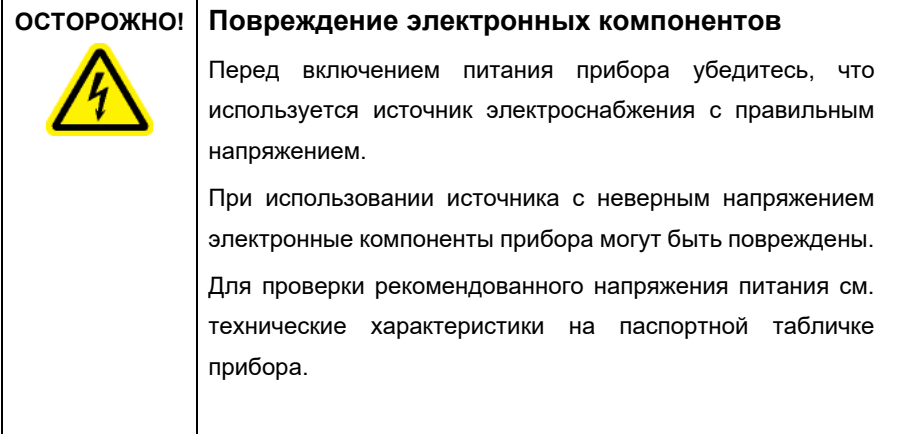

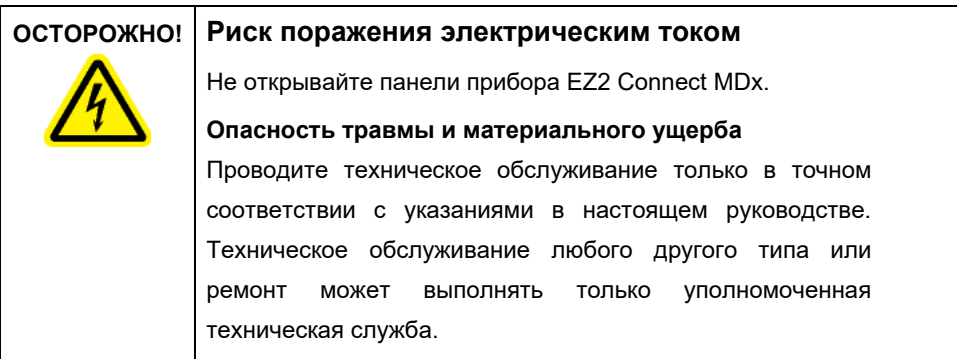

Чтобы обеспечить удовлетворительную и безопасную работу EZ2 Connect MDx, следуйте этим рекомендациям:

- Шнур питания должен быть подсоединен к сетевой розетке электроснабжения, имеющей заземляющий контакт (земля/масса).
- Расположите прибор таким образом, чтобы был обеспечен доступ к шнуру питания и возможность его подключения/отключения.
- Используйте только поставляемый QIAGEN шнур питания.
- Запрещается регулировать или заменять внутренние компоненты прибора.
- Запрещается эксплуатация прибора со снятыми крышками или удаленными частями.
- При проливании жидкости внутрь прибора, если она попала не только в лоток, выключите прибор, отсоедините его от розетки и обратитесь за консультацией в техническую службу QIAGEN, прежде чем приступать к поиску и устранению неисправностей.

Если электрическая безопасность прибора EZ2 Connect MDx нарушена, исключите возможность работы с ним других сотрудников и обратитесь в техническую службу QIAGEN.

Электрическая безопасность прибора может быть нарушена, если:

- Есть признаки повреждения EZ2 Connect MDx или шнура электропитания.
- EZ2 Connect MDx долгое время хранился в неблагоприятных условиях.
- EZ2 Connect MDx подвергался неблагоприятным воздействиям при транспортировке.
- Электрические компоненты прибора EZ2 Connect MDx контактировали с жидкостями.
- Шнур питания был заменен на не одобренный шнур питания.

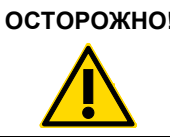

#### **ОСТОРОЖНО! Опасность поражения электрическим током**

Не прикасайтесь к прибору EZ2 Connect MDx мокрыми руками.

### **ОСТОРОЖНО! Опасность поражения электрическим током** Запрещается устанавливать предохранитель, отличный от указанного в руководстве пользователя.

### <span id="page-10-0"></span>Условия окружающей среды

#### **Условия эксплуатации**

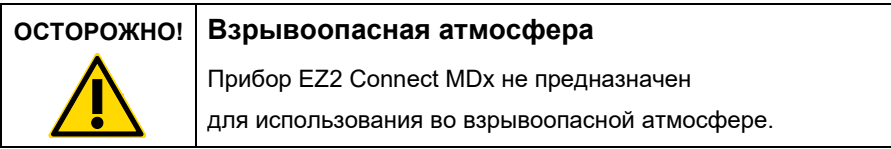

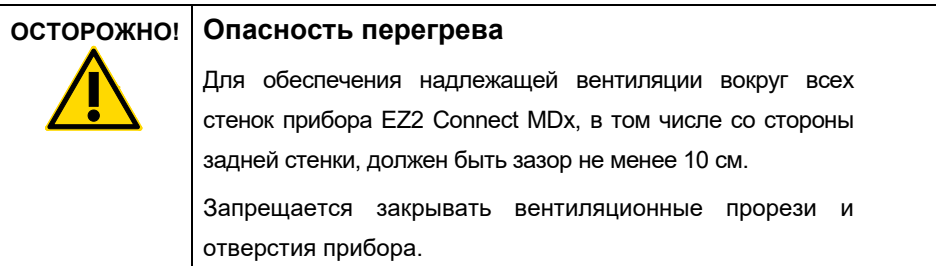

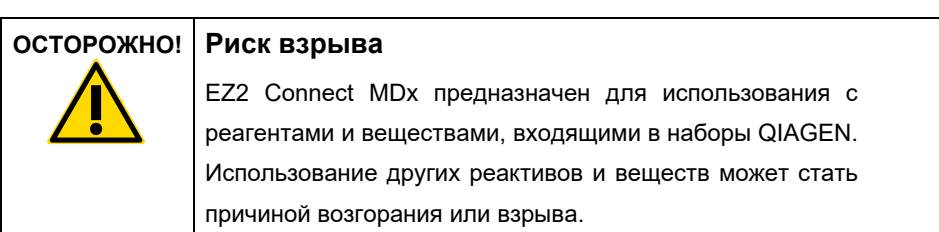

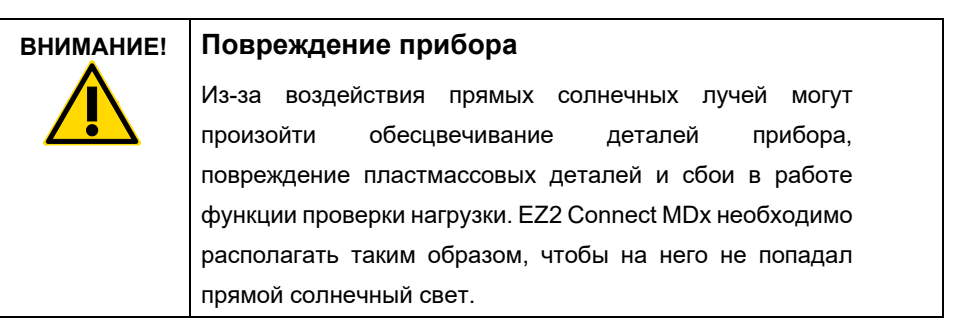

#### **ВНИМАНИЕ! Повреждение прибора**

Не используйте прибор EZ2 Connect MDx вблизи источников сильного электромагнитного излучения (например, неэкранированных, преднамеренно включенных источников высокочастотной электромагнитной энергии и мобильных радиоустройств), поскольку они могут нарушить правильность его работы.

#### <span id="page-11-0"></span>Биологическая безопасность

Образцы и реагенты, содержащие материалы, взятые у человека, следует рассматривать как потенциальный источник инфекции. Соблюдайте правила лабораторной техники безопасности, изложенные в таких публикациях, как, например, руководство «Биологическая безопасность в микробиологических и биомедицинских лабораториях» (Biosafety in Microbiological and Biomedical Laboratories) Министерства здравоохранения и социального обеспечения США (HHS) (**[https://www.cdc.gov/labs/pdf/CDC](https://www.cdc.gov/labs/pdf/CDC-BiosafetymicrobiologicalBiomedicalLaboratories-2009-P.pdf)-[BiosafetymicrobiologicalBiomedicalLaboratories](https://www.cdc.gov/labs/pdf/CDC-BiosafetymicrobiologicalBiomedicalLaboratories-2009-P.pdf)-2009-P.pdf**).

Образцы могут содержать инфекционные агенты. Следует помнить об опасности для здоровья, которую представляют такие агенты, и соблюдать соответствующие правила техники безопасности при применении, хранении и утилизации таких образцов.

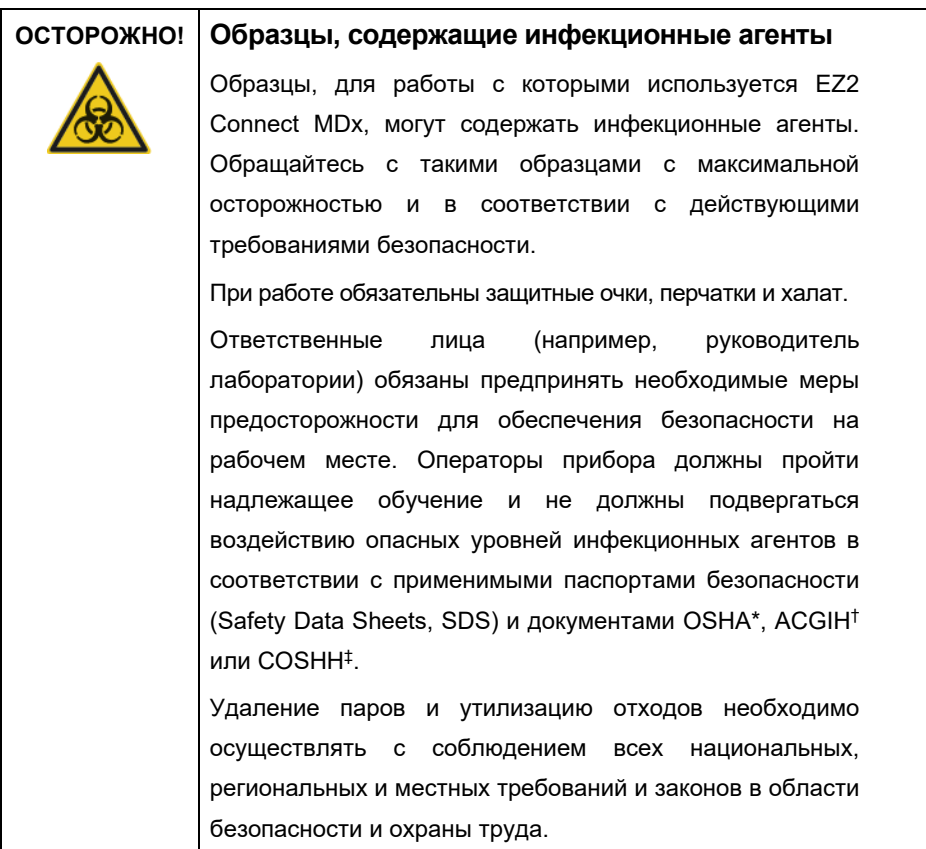

\* OSHA: Управление по охране труда и промышленной гигиене, США.

‡ COSHH: Контроль за веществами, опасными для здоровья, Великобритания.

 $\dagger$  ACGIH: Американская конференция государственных специалистов по промышленной гигиене, США.

### <span id="page-13-0"></span>Химикаты

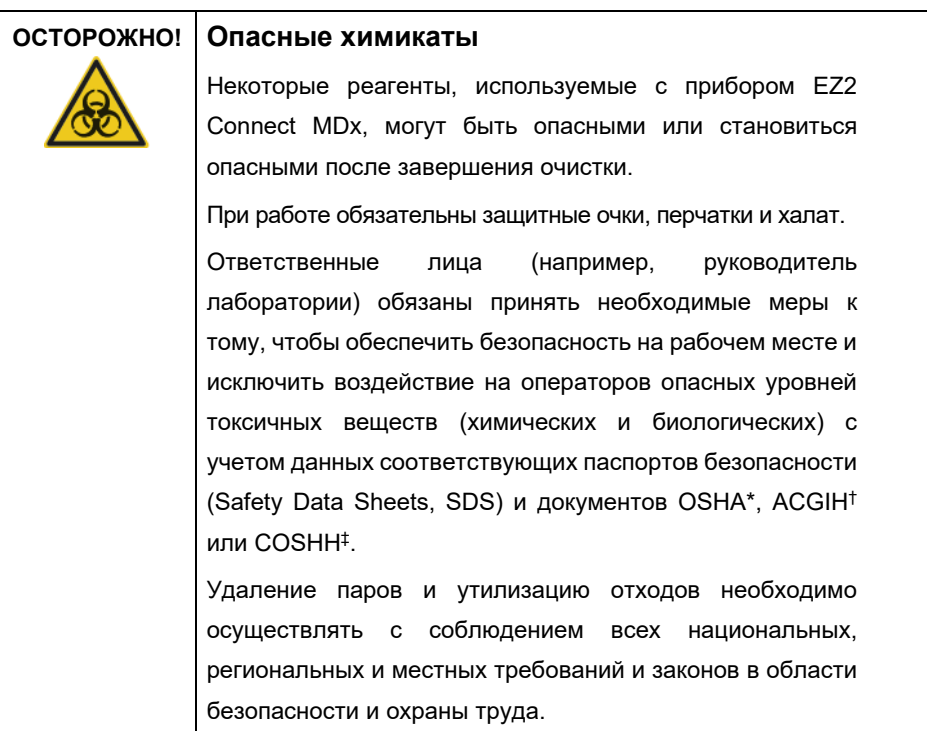

\* OSHA: Управление по охране труда и промышленной гигиене, США.

† ACGIH: Американская конференция государственных специалистов по промышленной гигиене, США.

‡ COSHH: Контроль за веществами, опасными для здоровья, Великобритания.

#### <span id="page-13-1"></span>Токсичные пары

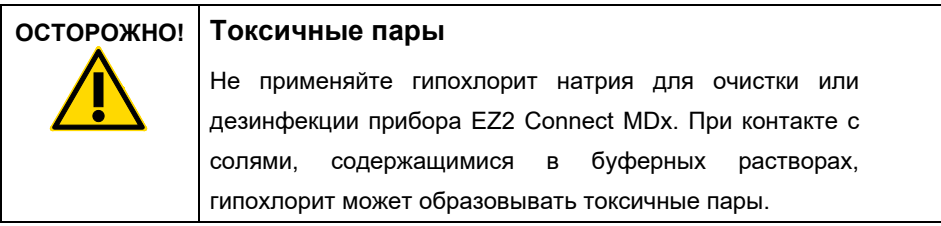

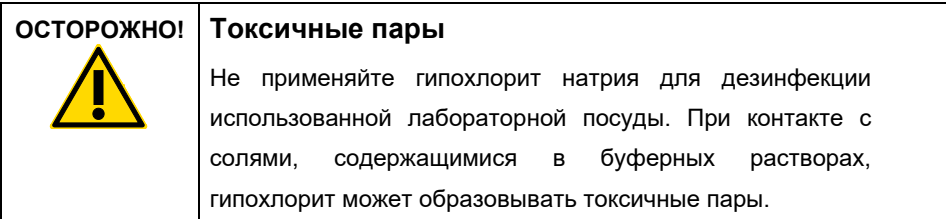

**Примечание.** При работе с летучими растворителями, токсичными веществами и т.п. необходимо использовать эффективную систему лабораторной вентиляции для удаления образующихся паров.

#### <span id="page-14-0"></span>Утилизация отходов

Использованные расходные материалы, такие как картриджи с реагентами и одноразовые фильтрующие наконечники, могут содержать опасные химикаты или инфекционные агенты, полученные в процессе очистки. Такие отходы необходимо надлежащим образом собирать и утилизировать в соответствии с действующими требованиями безопасности.

Информацию об утилизации прибора EZ2 см. в **Приложении A: Отходы электрического и электронного оборудования (Waste Electrical and Electronic Equipment, WEEE)** к *руководству пользователя EZ2 Connect MDx*.

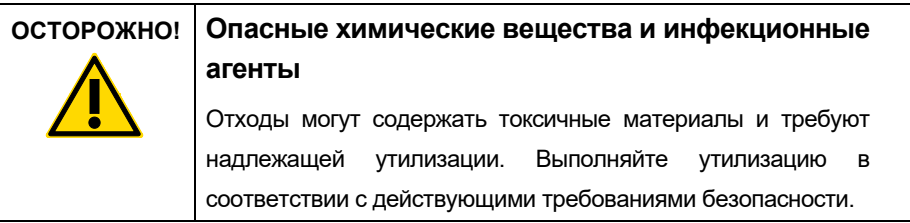

#### <span id="page-15-0"></span>Механические опасности

Защитная крышка прибора EZ2 Connect MDx во время работы прибора должна быть закрыта. Открывание защитной крышки допускается только при наличии соответствующих указаний в инструкции по эксплуатации или в подсказке программного графического интерфейса.

Рабочий стол прибора EZ2 Connect MDx двигается во время работы прибора. При загрузке рабочего стола всегда находитесь на удалении от прибора. Не опирайтесь на рабочий стол, пока манипулятор прибора движется к положению загрузки с открытой крышкой. Перед началом загрузки или разгрузки дождитесь завершения движения манипулятора.

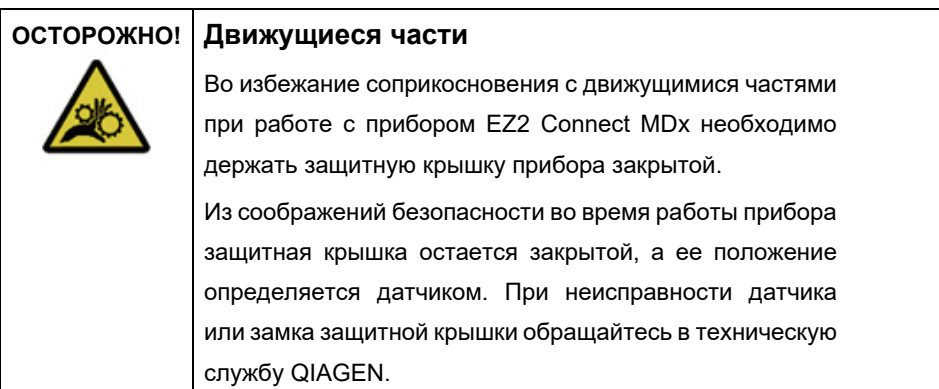

#### **ОСТОРОЖНО! Движущиеся части**

Избегайте касания движущихся частей во время эксплуатации прибора EZ2 Connect MDx. Ни при каких обстоятельствах не подводите руки под движущийся пипеточный манипулятор. Не пытайтесь убирать компоненты из пластика с рабочего стола во время работы прибора.

#### <span id="page-16-0"></span>Опасный нагрев

Рабочий стол EZ2 Connect MDx содержит систему нагревания.

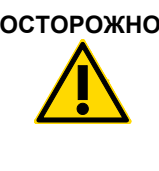

#### **ОСТОРОЖНО! Горячая поверхность**

Система нагревания может нагреваться до 95°C. Не касайтесь ее, когда она горячая, особенно если прошло немного времени с момента завершения прогона.

<span id="page-16-1"></span>Радиационная безопасность

EZ2 Connect MDx оснащен светодиодной УФ-лампой Длина волны УФ излучения, излучаемого светодиодной УФ лампой, составляет от 270 до 285 нм. Эта длина волны соответствует ультрафиолетовому излучению типа С, которое можно использовать для обеспечения процедур обеззараживания. Защитная крышка прибора должна быть закрыта по время работы УФ светодиода; состояние закрытия обеспечивается механическим замком. При неисправности датчика или замка защитной крышки обращайтесь в техническую службу QIAGEN.

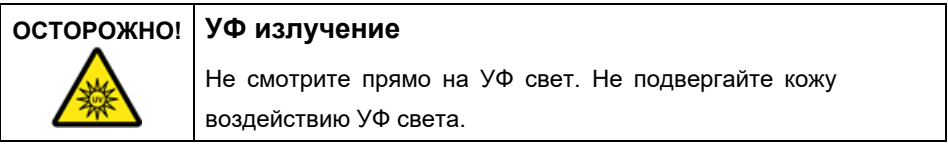

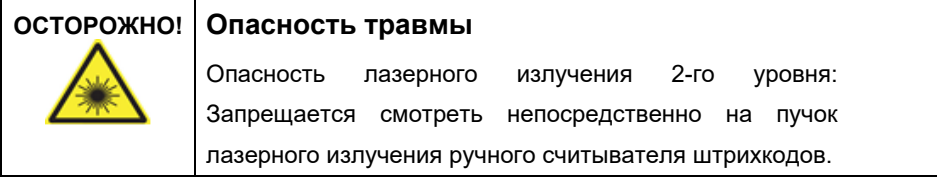

#### <span id="page-17-0"></span>Техника безопасности при техническом обслуживании

Проводите техническое обслуживание в соответствии с описанием, приведенным в разделе **«Порядок технического обслуживания»** *Руководства пользователя EZ2 Connect MDx*. Ремонт, необходимость которого обусловлена неправильным техническим обслуживанием, выполняется компанией QIAGEN за плату.

Эксплуатируйте прибор EZ2 только в соответствии с описанием, приведенным в разделе **«Порядок эксплуатации»** *Руководства пользователя EZ2 Connect MDx*. Ремонт, необходимость которого обусловлена неправильной эксплуатацией, выполняется компанией QIAGEN за плату.

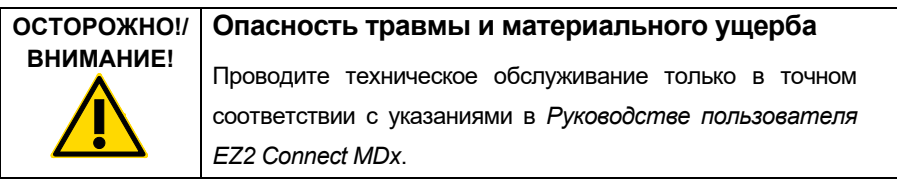

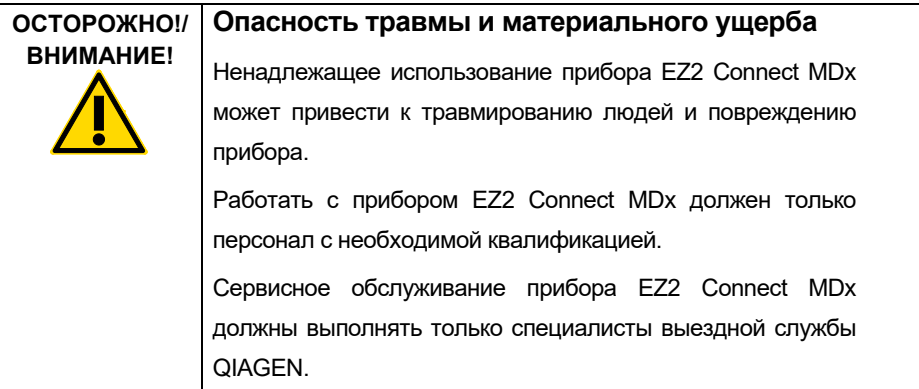

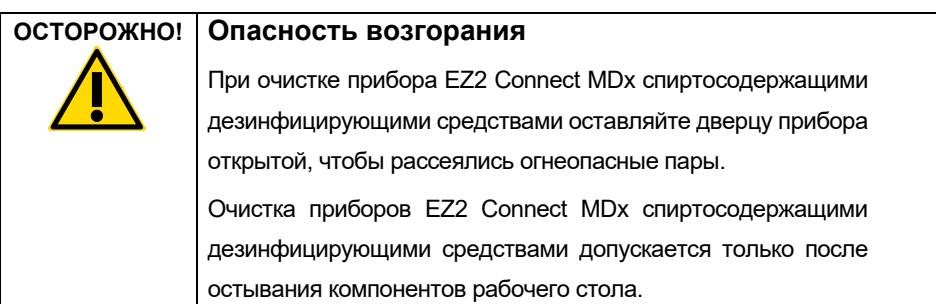

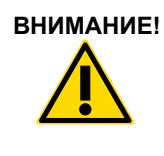

#### Повреждение прибора

Не применяйте для очистки прибора EZ2 Connect MDx отбеливатели, растворители, кислото- и щелочесодержащие реактивы и абразивы.

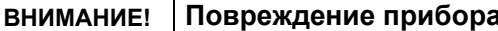

Не используйте для очистки поверхностей приборов EZ2 Connect MDx аэрозольные средства, содержащие спирт или дезинфицирующие средства. Аэрозоли можно применять только для очистки компонентов, снятых с рабочего стола, если это разрешено местными рабочими практиками лаборатории.

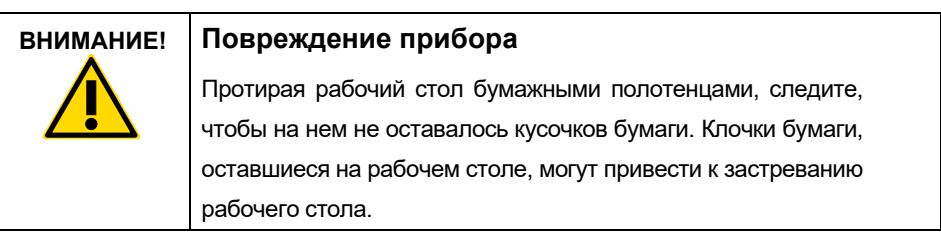

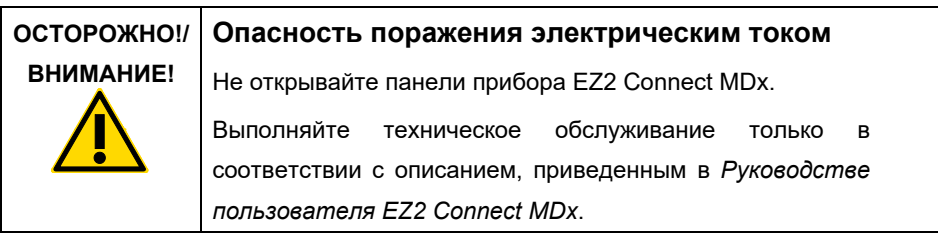

## <span id="page-20-0"></span>Символы на приборе EZ2 Connect MDx

На приборе EZ2 Connect MDx имеются следующие символы.

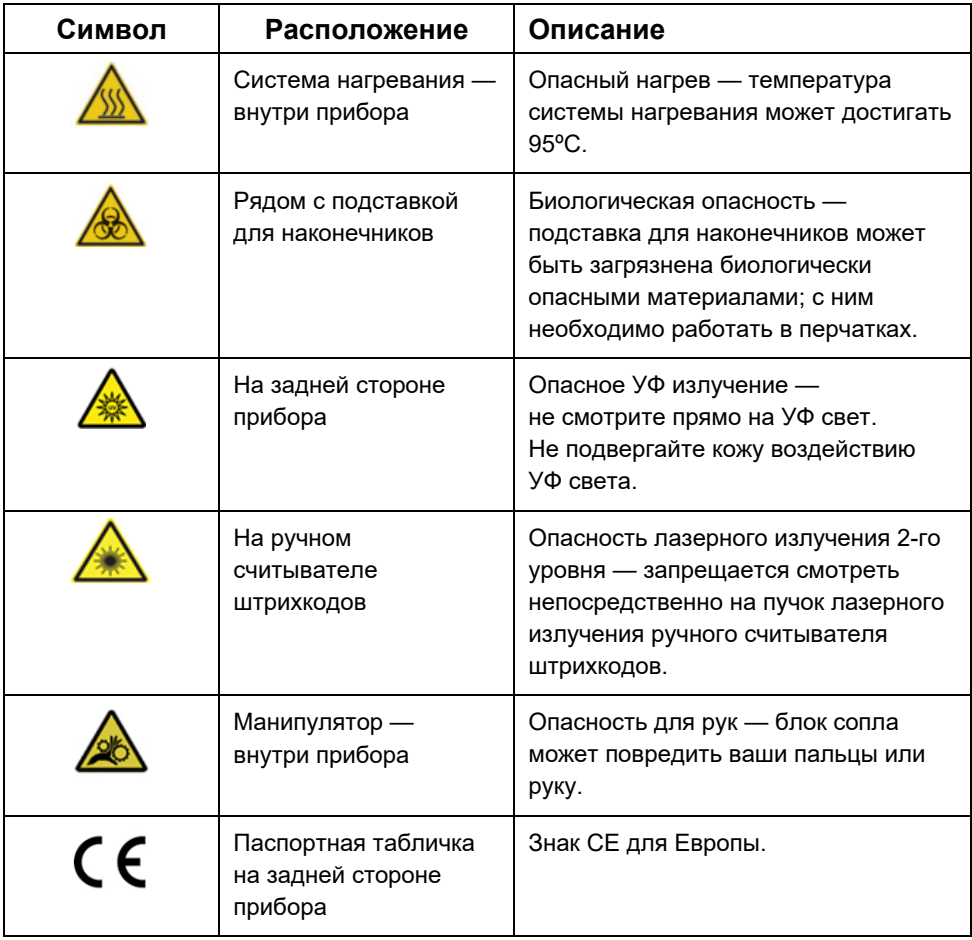

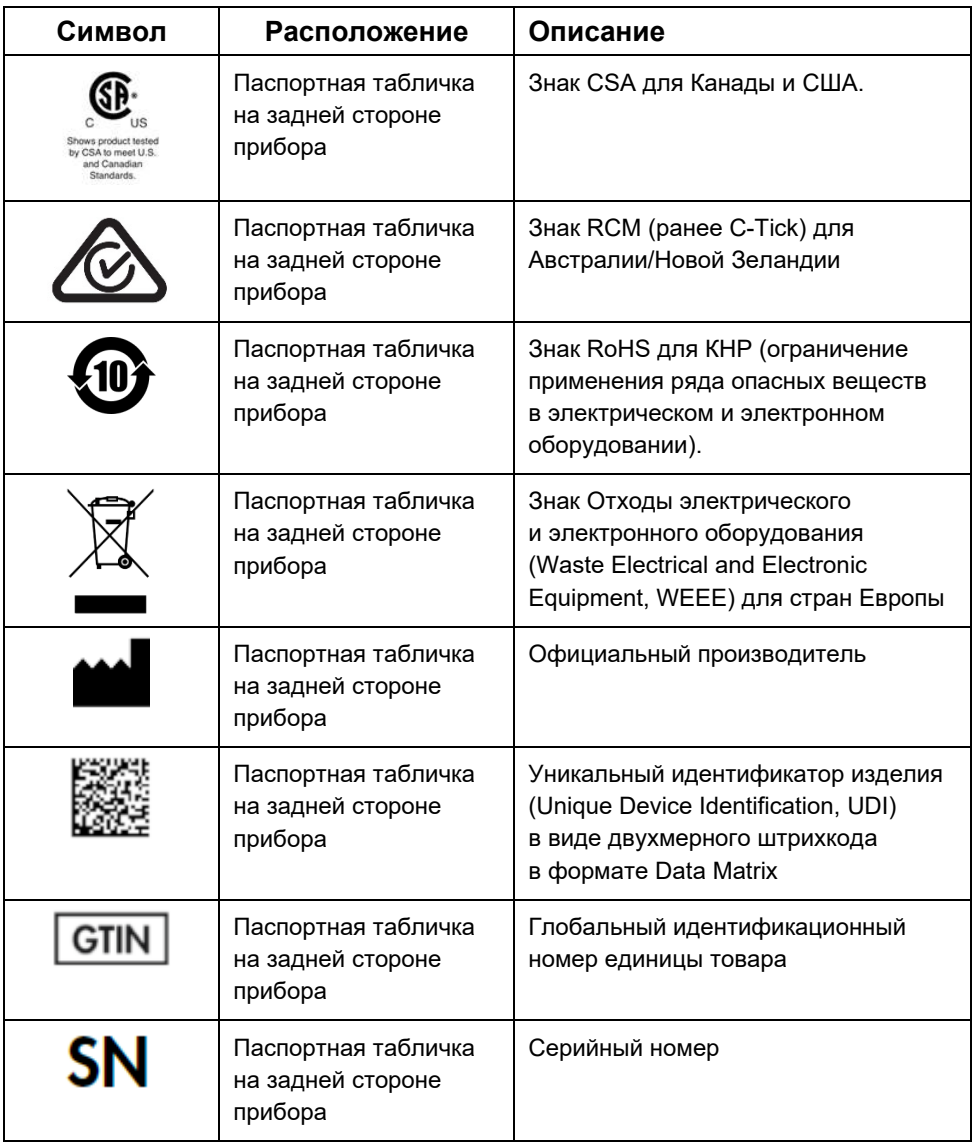

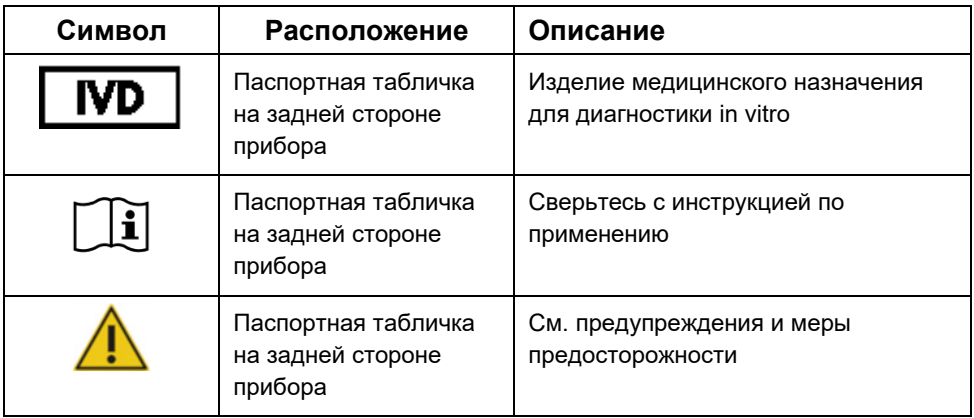

## <span id="page-23-0"></span>Порядок установки

В этом разделе приведена важная информация о порядке установки прибора EZ2 Connect MDx, включая необходимые настройки прибора и сети. Подробные сведения о распаковке и установке см. в соответствующем руководстве пользователя.

EZ2 Connect MDx представляет собой прибор, ориентированный на простое включение и использование. Выполнить распаковку и установку несложно, но процесс установки должен контролировать человек, знакомый с лабораторным оборудованием.

#### <span id="page-23-1"></span>Требования к месту установки

Прибор EZ2 Connect MDx должен размещаться в месте, защищенном от прямого солнечного света, вдали от источников тепла, вибраций и электромагнитных помех. Сведения об условиях эксплуатации (температура и влажность воздуха), а также подробные требования к месту установки, электроснабжению и заземлению, см. в *Руководстве пользователя EZ2 Connect MDx*.

#### <span id="page-23-2"></span>Распаковка и установка EZ2 Connect MDx

В этом разделе описываются важные действия, которые необходимо выполнить перед началом эксплуатации прибора EZ2 Connect MDx.

В комплект поставки входят следующие компоненты:

- Прибор EZ2 Connect MDx
- Краткое руководство по запуску и инструкция по технике безопасности (этот документ)
- Левая и правая подставки для картриджей
- Левая и правая подставки для образцов/наконечников
- Комплект шнура питания
- USB-накопитель
- Силиконовая смазка
- Ручной считыватель штрихкодов
- <span id="page-24-0"></span>Пакет взаимодействия (поставляется отдельно)

Порядок установки прибора EZ2 Connect MDx

- 1. Перед распаковкой прибора EZ2 Connect MDx, переместите упаковку к месту установки и убедитесь, что стрелки на упаковке указывают вверх. Кроме того, проверьте, что упаковка не повреждена. При выявлении повреждений обратитесь в техническую службу QIAGEN.
- 2. Откройте транспортировочный ящик сверху и уберите верхний слой (ППЭ).
- 3. Достаньте коробку с принадлежностями вместе с ППЭ, расположенным по ее по периметру.
- 4. Возьмитесь за область выреза внешней картонной коробки и поднимите ее.
- 5. Снимите два защитных элемента с устройства.
- 6. Переместите его из упаковки на место оператора или тележку. При подъеме прибора EZ2 Connect MDx располагайте пальцы под боковой стороной прибора и держите спину выпрямленной.

**Важно!** Поднимать EZ2 Connect MDx должны два человека.

**Важно!** Во время распаковки или подъема прибора EZ2 Connect MDx не держитесь за сенсорный экран, поскольку это может повредить прибор.

- 7. Снимите пенопластовую полоску, которая находится в промежутке между защитной крышкой и передней верхней крышкой.
- 8. Уберите отрезки ленты, которыми защитная крышка крепится к панелям основания.
- 9. Снимите защитную пленку с защитной крышки.
- 10. Откройте защитную крышку и снимите транспортировочный фиксатор с пипеточной головки, потянув за него снизу.
- 11. Удалите силикагель из устройства.
- 12. Снимите транспортировочный фиксатор для оси Y (спереди назад), проталкивая нижнюю часть транспортировочного фиксатора в направлении назад, и вытащите его сзади. Всего имеется два транспортировочных фиксатора для оси Y.
- 13. После распаковки прибора EZ2 Connect MDx проверьте наличие упаковочной ведомости.
- 14. Прочтите упаковочную ведомость, чтобы убедиться, что получены все компоненты. Если что-либо отсутствует, обратитесь в техническую службу QIAGEN.
- 15. Убедитесь, что прибор EZ2 Connect MDx не поврежден и не имеет отделившихся частей.

При наличии повреждений, обратитесь в техническую службу QIAGEN. Перед началом работы с прибором EZ2 Connect MDx убедитесь, что его температура достигла уровня температуры окружающей среды.

- 16. Сохраните упаковку на случай, если в будущем прибор EZ2 Connect MDx потребуется транспортировать. Более подробную информацию см. в разделе **«Упаковка EZ2»** *Руководства пользователя EZ2 Connect MDx*. Использование оригинальной упаковки минимизирует вероятность повреждения во время транспортировки прибора EZ2 Connect MDx.
- 17. Перед включением прибора, если вы собираетесь использовать функцию Wi-Fi EZ2, подключите адаптер Wi-Fi (входит в пакет взаимодействия в некоторых регионах) к одному из USB-портов, расположенных на передней панели прибора или на задней панели сенсорного экрана.
- 18. Подключите считыватель штрихкодов к одному из USB-портов, расположенных на передней панели прибора или на задней панели сенсорного экрана.
- 19. Предоставленным шнуром питания соедините прибор EZ2 Connect MDx с сетевой розеткой.
- 20. Чтобы включить прибор EZ2 Connect MDx, убедившись, что защитная крышка закрыта, нажмите на кнопку питания. Отобразится окно запуска, и начнется инициализация инструмента. После завершения инициализации откроется экран Login (Вход в систему).

21. При первом входе в систему введите слово **Admin** в поля **User ID** (Идентификатор пользователя) и **Password** (Пароль). После такого входа в систему пользователь будет иметь права учетной записи администратора, позволяющие ему настроить учетные данные других пользователей.

Дополнительные сведения об управлении пользователями см. в руководстве пользователя, прилагаемом к прибору.

**Примечание.** После первого входа в систему с использованием учетной записи администратора пароль следует изменить в соответствии с политикой паролей, описанной в разделе **«Управление безопасностью пользователей»,** а также в соответствии с инструкциями раздела **«Изменение пароля»** *Руководства пользователя EZ2 Connect MDx*.

- 22. В меню **Configuration** (Конфигурация) на вкладке **System configuration** (Конфигурация системы) можно редактировать поля **Device Name** (Имя устройства), **Date** (Дата) и **Time** (Время).
- 23. Пользователь может настроить параметры EZ2 Connect MDx в соответствии со своими предпочтениями через меню **Configuration** (Конфигурация) и вкладки **System Configuration** (Конфигурация системы), **Language** (Язык) и **Instrument Setting** (Настройки прибора).
- 24. Перед первым использованием в месте окончательной установки **необходимо** выполнить калибровку экспозиции камеры с помощью меню **Maintenance** (Обслуживание), вкладки **Camera LED** (Светодиод камеры).
- 25. Чтобы убедиться, что на вашем EZ2 Connect MDx установлены последние версии программного обеспечения и протокола, посетите веб-страницу EZ2 Connect MDx **ht[tps://www.qiagen.com/de/products/ez2](https://www.qiagen.com/de/products/ez2-connect-mdx/)-connect-mdx/**.

Подробные инструкции по обновлению программного обеспечения и установке/обновлению протоколов см. в *Руководстве пользователя EZ2 Connect MDx*. **Примечание.** Версию программного обеспечения можно посмотреть в меню **Configuration** (Конфигурация) на вкладке **System configuration** (Конфигурация системы). Версии протокола можно посмотреть в мастере настройки, шаг 2 из 7.

#### <span id="page-27-0"></span>Подключение прибора EZ2 Connect MDx посредством Wi-Fi

EZ2 Connect MDx можно подключить к сети Wi-Fi с помощью адаптера Wi-Fi (входит в пакет взаимодействия в некоторых регионах), который нужно вставить в один из USB-портов. Адаптер поддерживает стандарты Wi-Fi 802.11b, 802.11g и 802.11n, а также шифрование WEP, WPA-PSK и WPA2-PSK.

- Из меню **Configuration** (Конфигурация) на вкладке **Wi-Fi** можно настроить сеть Wi-Fi.
- Выполните сканирование доступных сетей.
- Выберите одну из доступных сетей из списка.
- Введите пароль Wi-Fi и подключитесь.

<span id="page-27-1"></span>Подключение прибора EZ2 Connect MDx посредством кабеля ЛВС

В меню **Configuration** (Конфигурация) на вкладке **LAN** (ЛВС) введите настройки местной сети для настройки сети ЛВС.

**Примечание**. Для ввода подробных сетевых настроек может потребоваться помощь IT-специалиста.

#### <span id="page-27-2"></span>Подключение EZ2 Connect MDx к системе ЛИМС

Прибор EZ2 Connect MDx можно подключить к системе ЛИМС. Подключение можно настроить в меню **Configuration** (Конфигурация) на вкладке **LIMS** (ЛИМС), выполнив следующие действия:

- 1. Загрузите сертификат коннектора ЛИМС.
- 2. Создайте новый сертификат прибора.
- 3. Введите URL-адрес коннектора ЛИМС.
- 4. Зарегистрируйте прибор в коннекторе ЛИМС.

Подробные инструкции по подключению к ЛИМС см. в *Руководстве пользователя EZ2 Connect MDx*.

### <span id="page-28-0"></span>История изменения

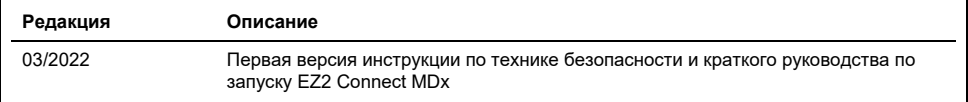

Для получения дополнительной помощи при возникновении технических трудностей обратитесь в техническую службу QIAGEN посредством страницы **[www.qiagen.com](http://www.qiagen.com/)**.

Актуальную лицензионную информацию, а также заявления об отказе от ответственности применительно к конкретным продуктам см. в соответствующем руководстве пользователя QIAGEN. С руководствами к наборам QIAGEN и руководствами пользователя можно ознакомиться на веб-сайте по адресу **[www.qiagen.com](http://www.qiagen.com/)**. Их также можно заказать через техническую службу QIAGEN или регионального дистрибьютора.

**Примечания**

Товарные знаки: QIAGEN®, Sample to Insight®, EZ2® (группа QIAGEN). Зарегистрированные наименования, товарные знаки и т. п., используемые в данном<br>документе, даже не отмеченные специально как таковые, не должны рассматрив

HB-2924-001 03/2022 1125024 © QIAGEN, 2022 г. Все права защищены.

Контактная информация для заказа: **[www.qiagen.com/shop](https://www.qiagen.com/us/shop/?akamai-feo=off&clear=true)** | Техническая поддержка: **[support.qiagen.com](https://www.qiagen.com/us/landing-pages/support/technical-service?intcmp=supportlink1401&akamai-feo=off)** | Веб-сайт: **[www.qiagen.com](https://www.qiagen.com/)**